## 水利高级工程师评价业务考试网上报考操作指引

报考人员登录"浙江省水利(高级)工程师业务考试评价 系统", 网址: <http://zcps.bosafe.com/ZCPS>。

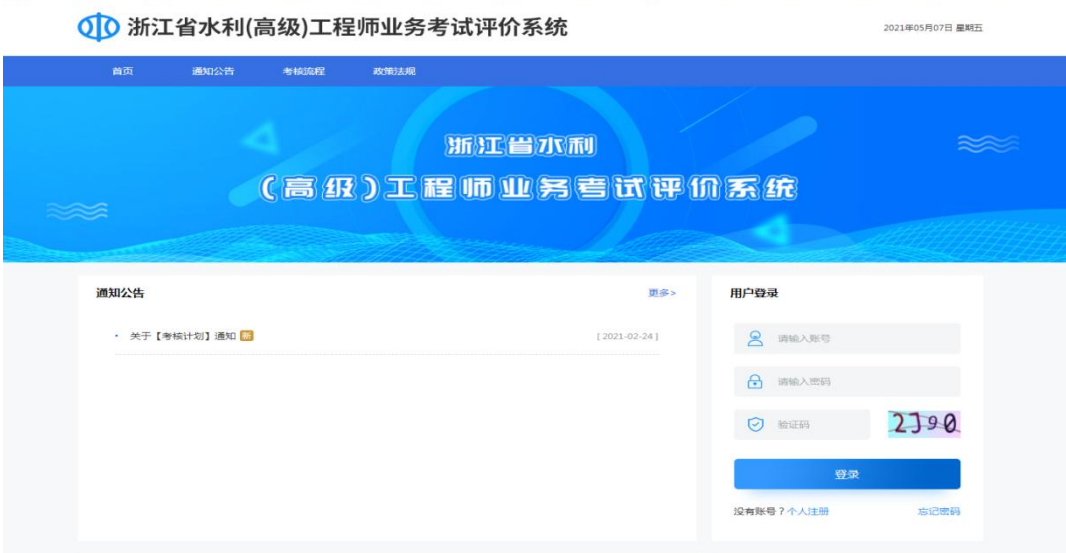

## 一、用户注册

1.首次使用报名系统需进行个人注册。

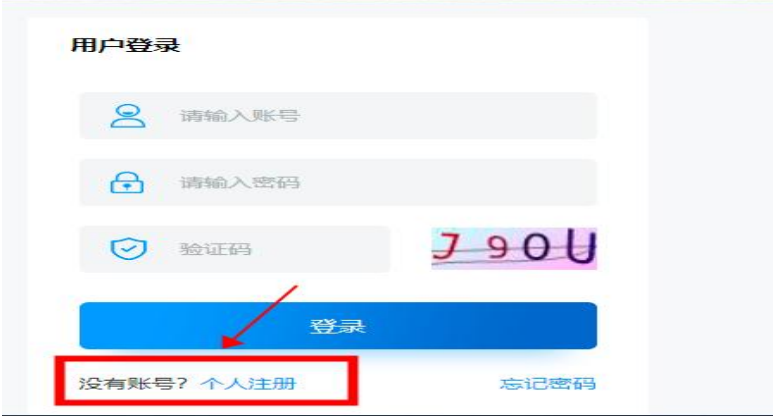

2.按照个人注册页面字段要求进行注册,注意身份证件号 码务必填写正确,注册生成后无法进行修改。

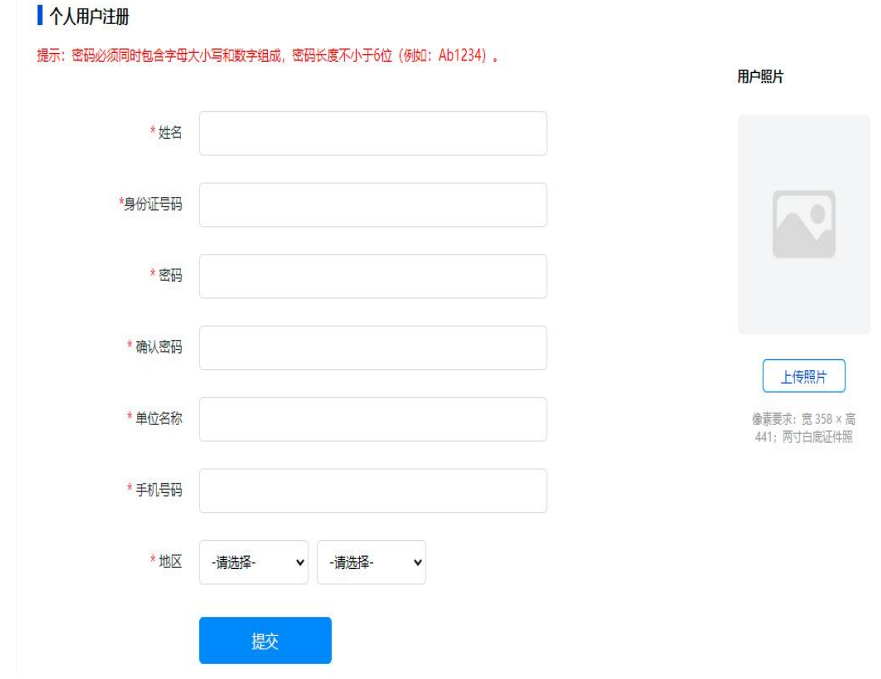

二、在线报名

3. 登陆后选择可报名的考试计划,点击"报名申请"。

2021年04月24日 星期六

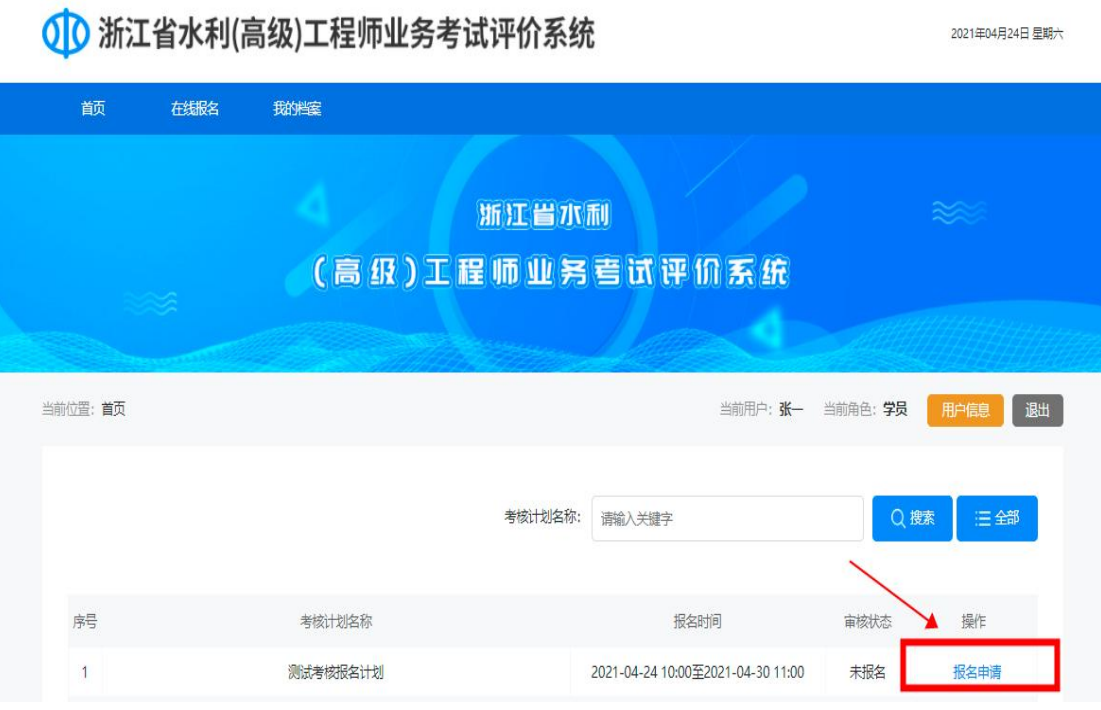

4.按照报名表要求填写报名信息,选择"人员身份"及"专 业类型",认真阅读考试承诺书,确认无误后,点击"保存" 提交报名。请仔细核对报考信息,报名表确认提交后不得修改。

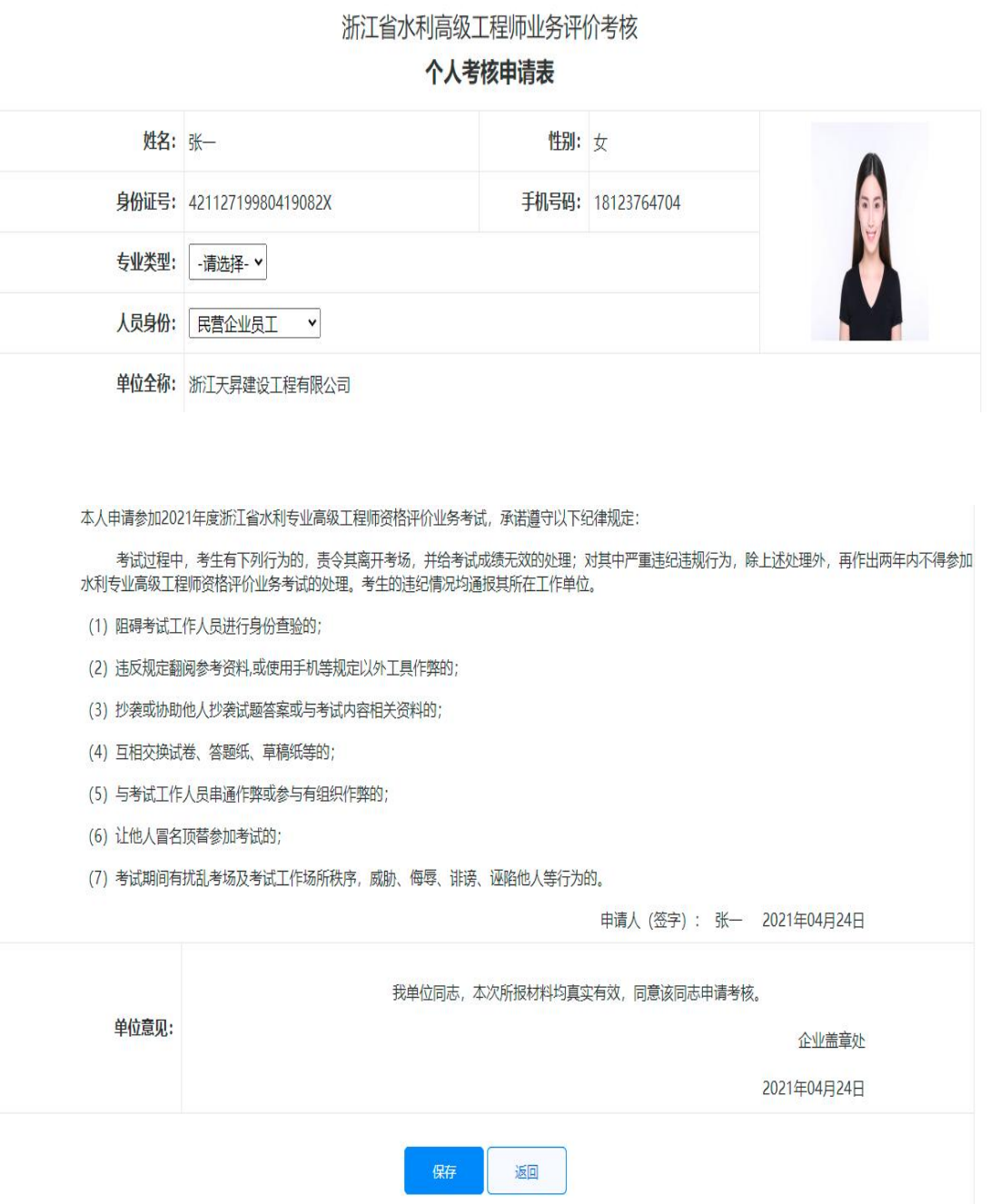

5.下载并打印报名表,经本单位盖章确认后重新上传(仅 限上传 PDF 格式),上传完毕后等待审核,审核通过后即为报 名成功。

2021年04月24日 星期六

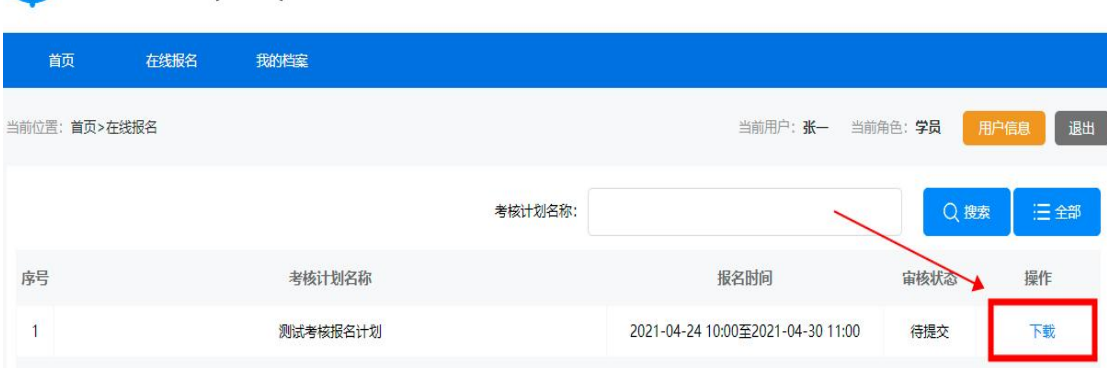

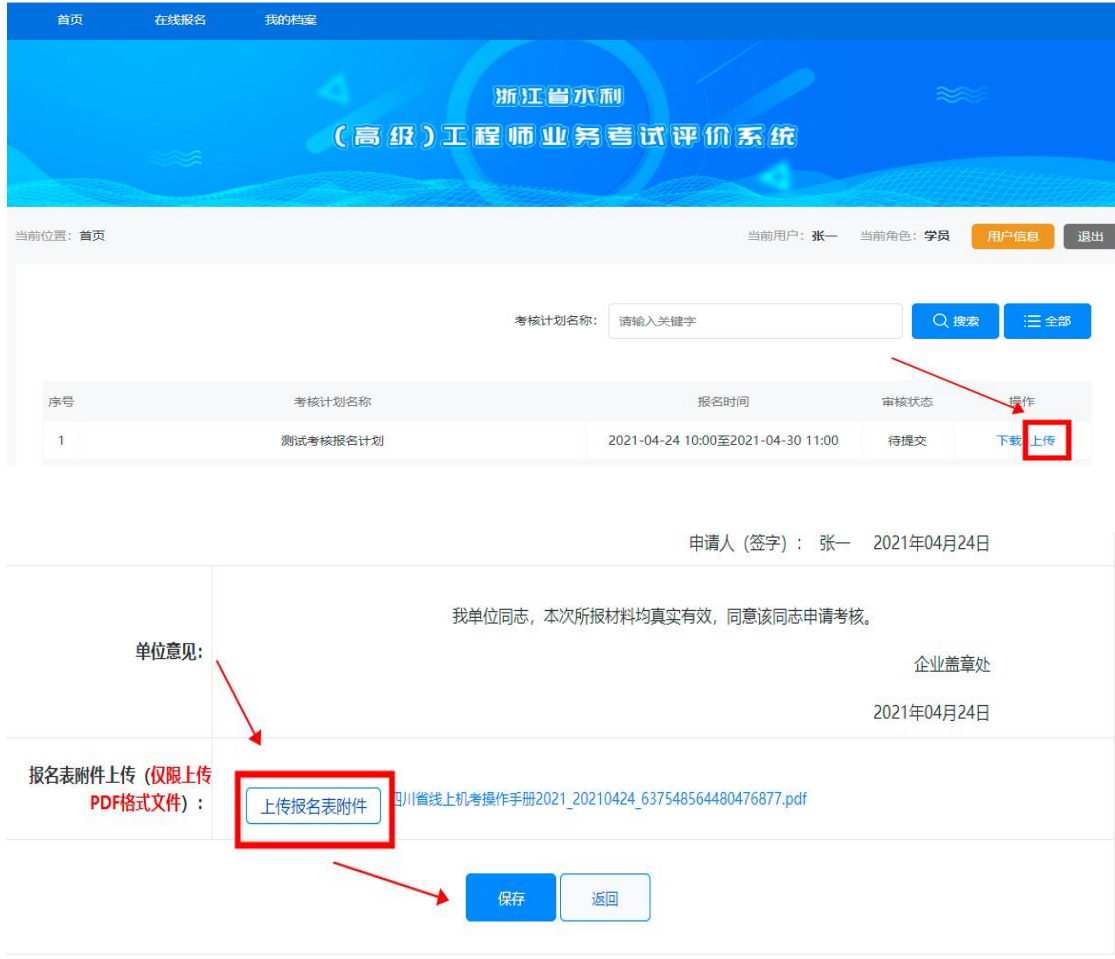

## 1 浙江省水利(高级)工程师业务考试评价系统

## 三、打印准考证

6.审核通过后,于考试前 1 周登录报名系统,打印准考证, 按照准考证时间参加考试。

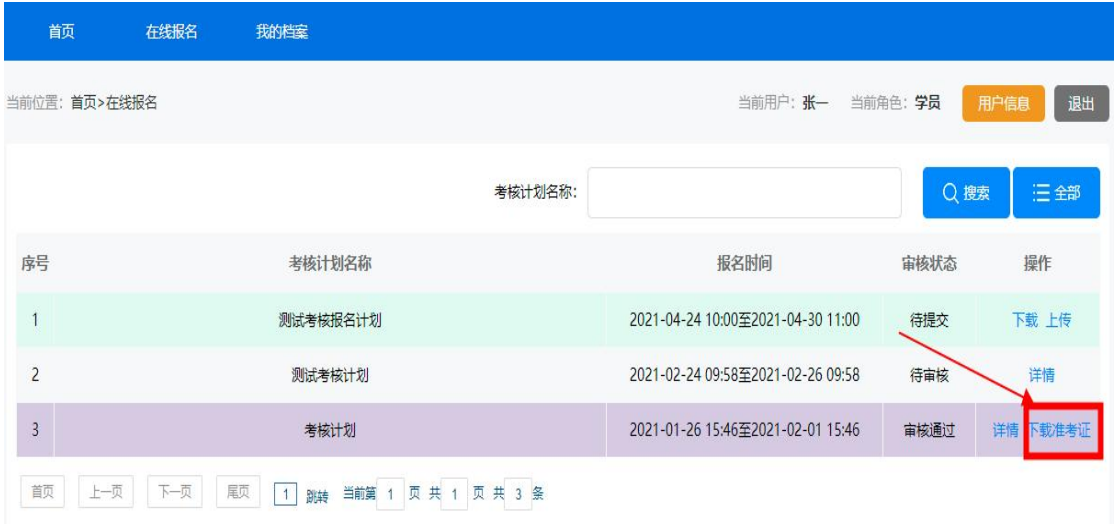